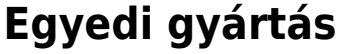

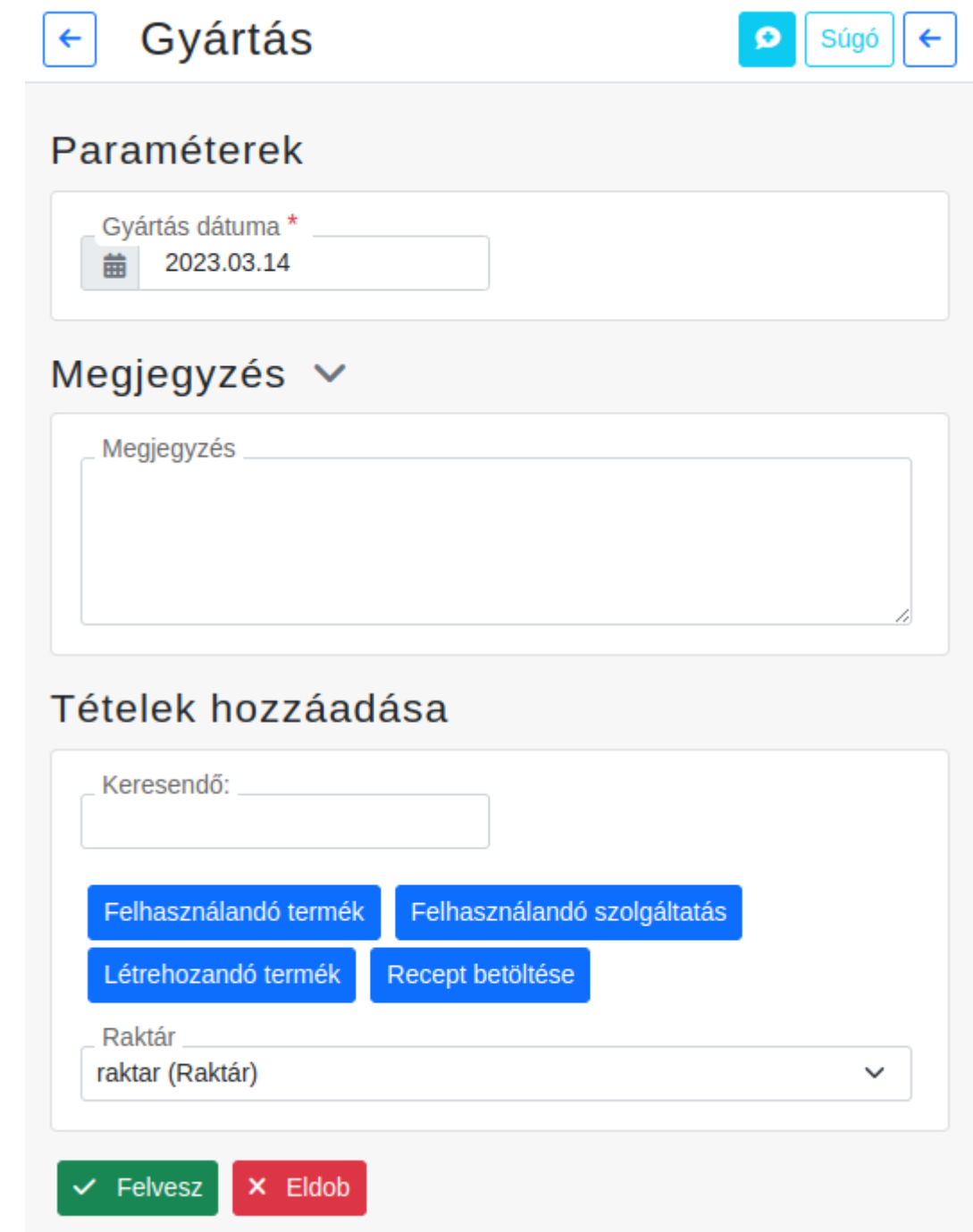

A **Gyártás → Gyártás** menüpont alatt történik az egyedi gyártás.

# [A gyártásmodulról](https://doc.evir.hu/doku.php/evir:gyartas:gyartas)

## **Egyedi gyártás bizonylat adatai**

### **Gyártás dátuma**

A mezőben lehet megadni a gyártás napjának dátumát. Ez alapértelmezetten a mai nap.

### **Megjegyzés**

A gyártás művelethez fűzött megjegyzés szövege.

#### **[Tételek hozzáadása](https://doc.evir.hu/doku.php/evir:bizonylatok:tetelek_hozzaadasa)**

Egyedi gyártáshoz csak [raktárba bevételezett](https://doc.evir.hu/doku.php/evir:raktar:raktar_bevetelezes) termékek használhatóak fel.

Többszöri kiválasztással több különböző rakárból is adhatunk hozzá termékeket, illetve több különböző raktárba is gyárthatunk.

- **| Felhasználandó termék |** gombra kattintva a kiválasztott raktárból lehet a gyártáshoz felhasznált termékeket a gyártási bizonylatra helyezni.
- **| Felhasználandó szolgáltatás |** gombra kattintva lehet a gyártáshoz felhasznált szolgáltatásokat a gyártási bizonylatra helyezni.

Ilyenkor figyelmen kívül hagyja a program a kiválasztott raktárat!

**| Létrehozandó termék |** gombra kattintva lehet kiválasztani a gyártáskor létrehozott termékeket.

A létrehozandó termékek a kiválasztott raktárba kerülnek!

- A tételek hozzáadását többször megismételve több raktárba is gyárthatunk
- **| Recept betöltése |** gombra kattintva a már rögzített [gyártás recept](https://doc.evir.hu/doku.php/evir:gyartas:gyartas_recept)ek közül lehet választani.

Gyártás recept betöltésekor a recepten lévő raktárak készletét ellenőrzi a program, ha a recepten nem volt kiválasztva a tételekhez raktár, akkor az itt kiválasztott raktár készletét.

- **A raktár készlet ellenőrzés** gyártás recept betöltésekor a következő módon történik a programban. Amikor
	- **a recept raktár kiválasztás nélkül veszi a termékeket**, akkor az itt kiválasztott raktár készletét ellenőrzi. Ha
	- **a recept egy raktárból veszi termékeket**, akkor a recepten kiválasztott raktár készletet ellenőrzi. Ha
	- **a recept több raktárból veszi a termékeket**, akkor recepthez adott tételeket a recepten kiválasztott raktárak szerint ellenőrzi. Ha
	- **a recept raktárból és raktár kiválasztás nélkül is vesz termékeket**, akkor raktárból hozzáadottakat a recepten kiválasztott raktárak szerint, a raktár nélkülieknél az itt kiválasztott raktár szerint ellenőrzi.

#### Kapcsolódó oldalak:

- [Gyártás](https://doc.evir.hu/doku.php/evir:gyartas:gyartas)
- [Gyártás recept](https://doc.evir.hu/doku.php/evir:gyartas:gyartas_recept)

From: <https://doc.evir.hu/> - **eVIR tudásbázis**

Permanent link: **[https://doc.evir.hu/doku.php/evir:gyartas:egyedi\\_gyartas](https://doc.evir.hu/doku.php/evir:gyartas:egyedi_gyartas)**

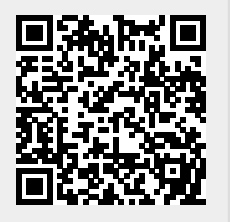

Last update: **2023/06/08 08:15**